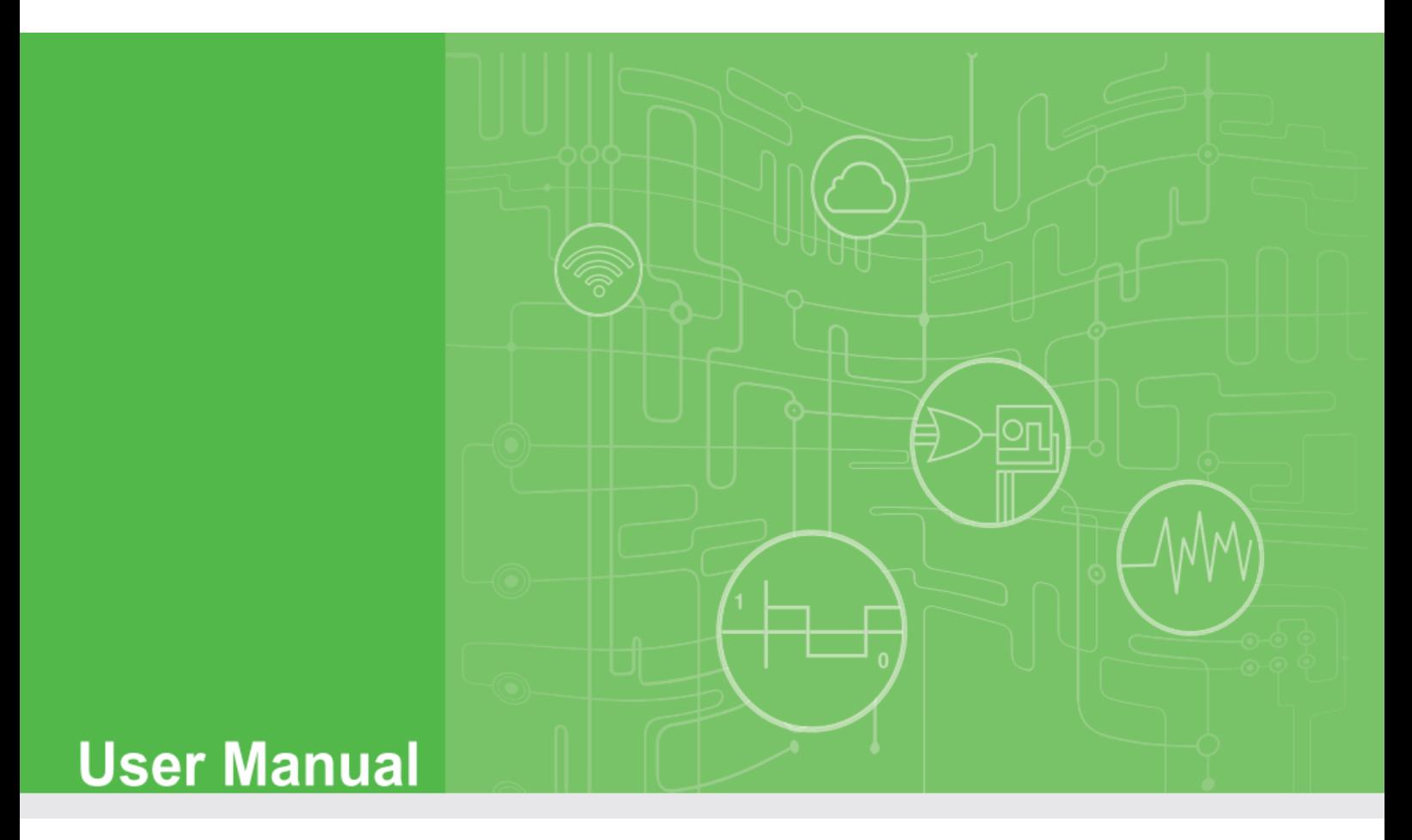

## **Frame Data Parser for WISE LoRa modules (JavaScript version)**

V1.3.7

Advantech Co., Ltd., Copyright 2020

#### **CONTENTS**

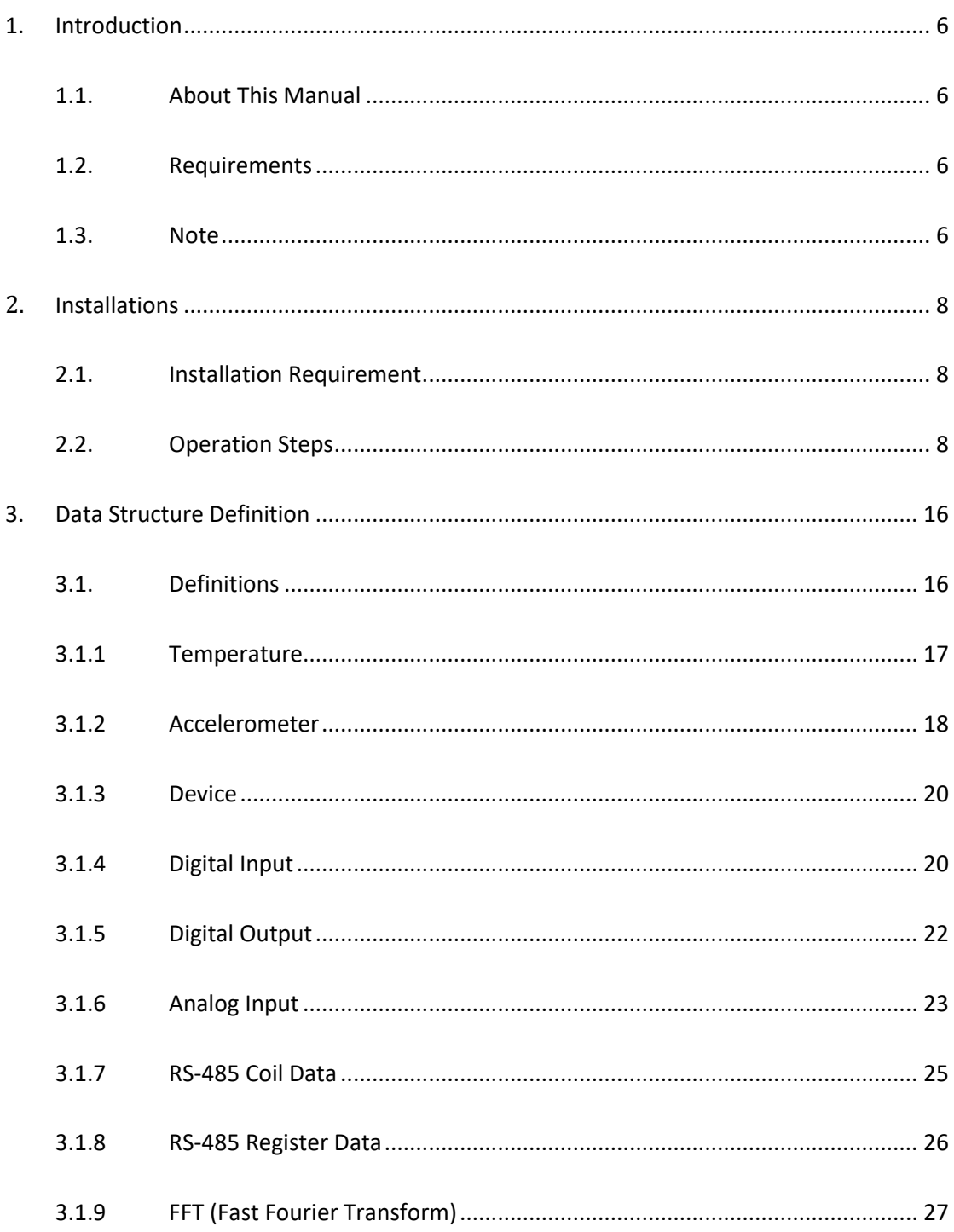

Advantech Co., Ltd., Copyright 2020

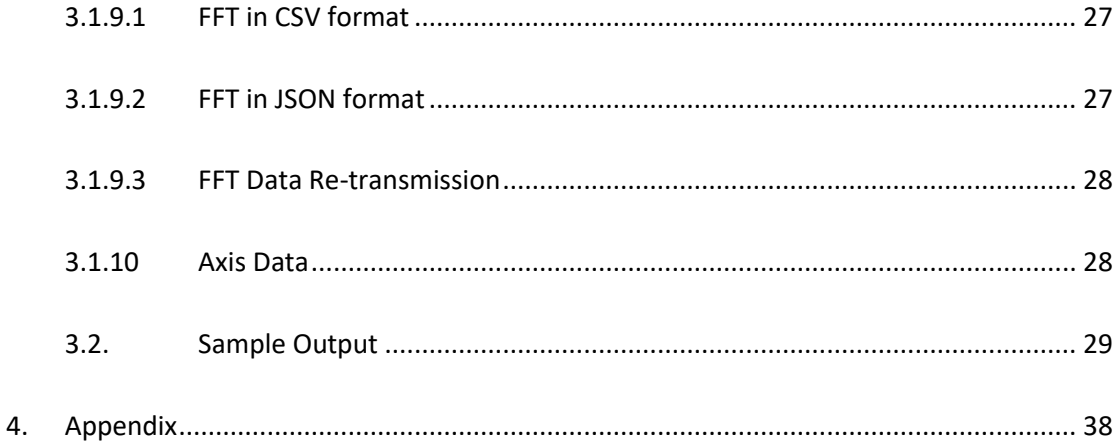

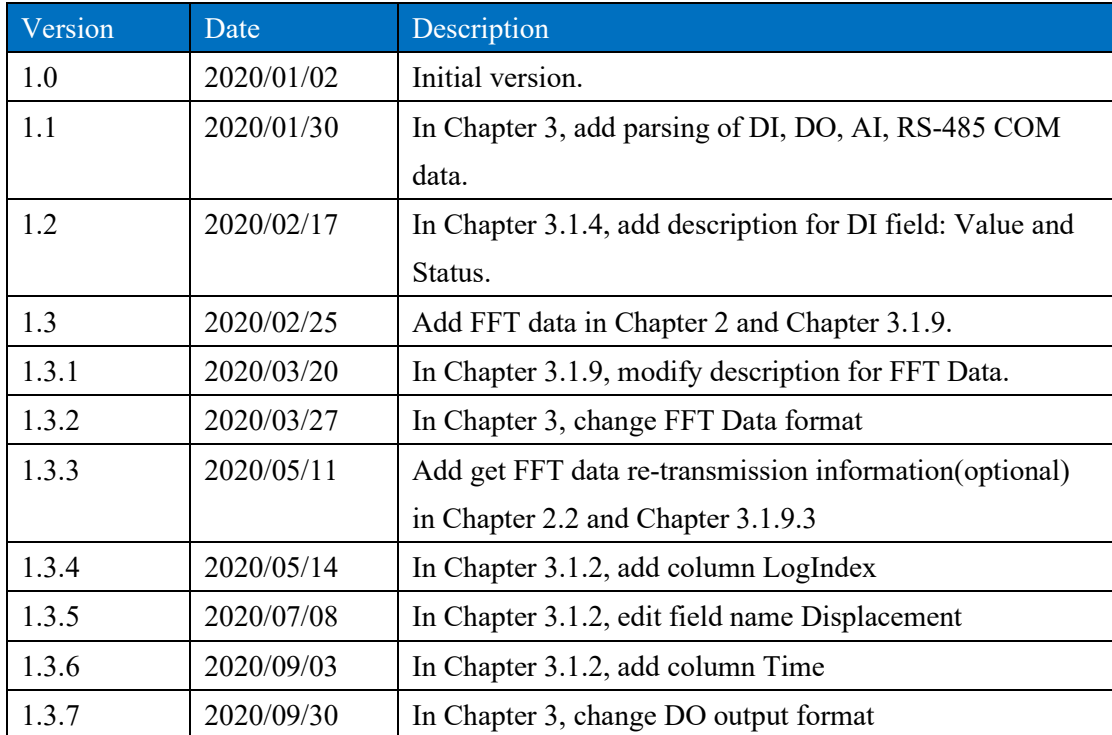

#### Change History

## **Chapter 1**

#### <span id="page-5-0"></span>**1. Introduction**

#### <span id="page-5-1"></span>**1.1. About This Manual**

This document describes the Frame Data Parser for Advantech WISE LoRa modules (ex: WISE-2410, WISE-4610 series). User could use this sample program in Node-Red to parse frame data of WISE LoRa modules received in LoRa Gateway. WISE-2410 is a vibration sensor with LoRa/LoRaWAN wireless technology provided by Advantech. In this document, we use Advantech WISE-6610 as the gateway to receive frame data sent from WISE-2410.

For WISE-2410 vibration sensor, amount of FFT (Fast Fourier Transform) data for each axis is 800. Each FFT data is 2 bytes. If user configures WISE-2410 to send 3 axis (X, Y, Z) FFT data, there will be 2400 data which is 4800 bytes.

#### <span id="page-5-2"></span>**1.2. Requirements**

- ⚫ Web Browser(Google Chrome is recommended)
- ⚫ WISE-2410 or WISE-4610
- ⚫ WISE-6610 LoRa/LoRaWan Gateway with Node-Red installed

#### <span id="page-5-3"></span>**1.3. Note**

This sample program only works for parsing of single module (LoRa node) data. Parsing of multiple modules data is not supported. In Node-RED, user must subscribe one MQTT topic which contains only one module data.

# **Chapter 2**

#### <span id="page-7-0"></span>**2. Installations**

#### <span id="page-7-1"></span>**2.1. Installation Requirement**

First, please establish connection between WISE-6610 and WISE-2410. Then start the Node-Red service in WISE-6610.

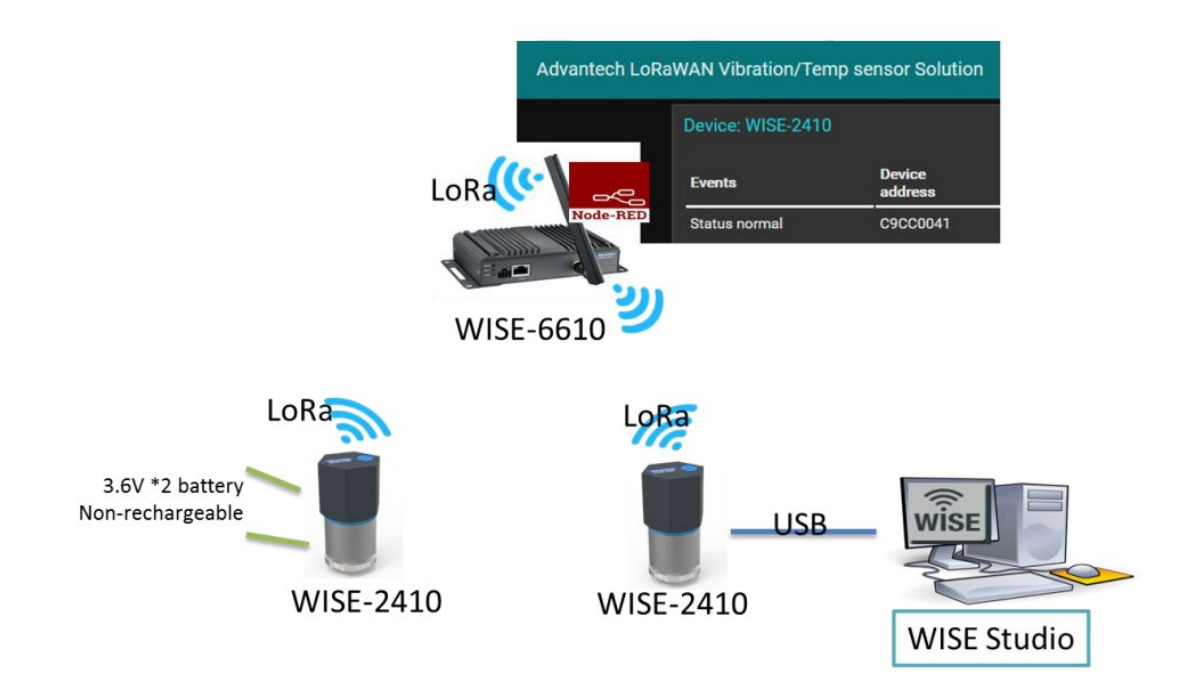

#### <span id="page-7-2"></span>**2.2. Operation Steps**

- 1. Open web browser and navigate to Node-Red pages in WISE-6610.
- 2. In Node-Red, create a new Flow and add MQTT node, JSON node.

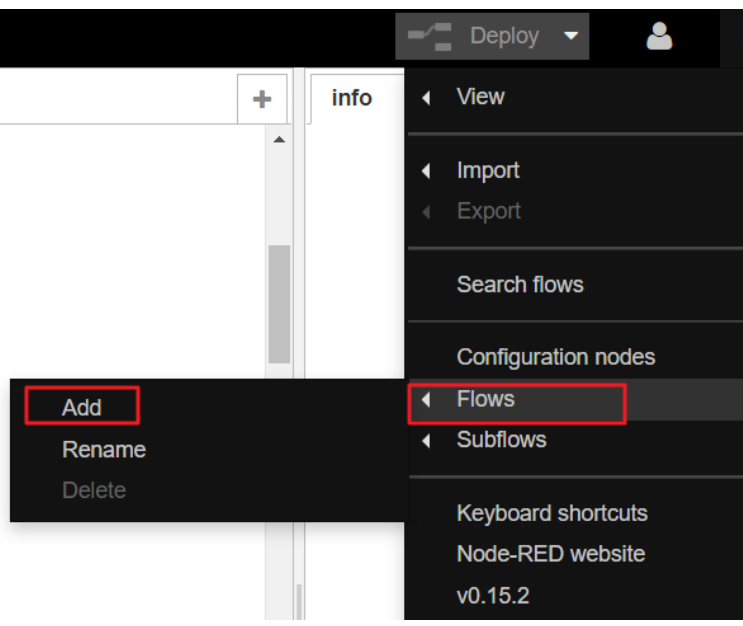

3. Fill the MQTT server information in MQTT node. One parser function only support a single node uplink, Topic is the node MAC.

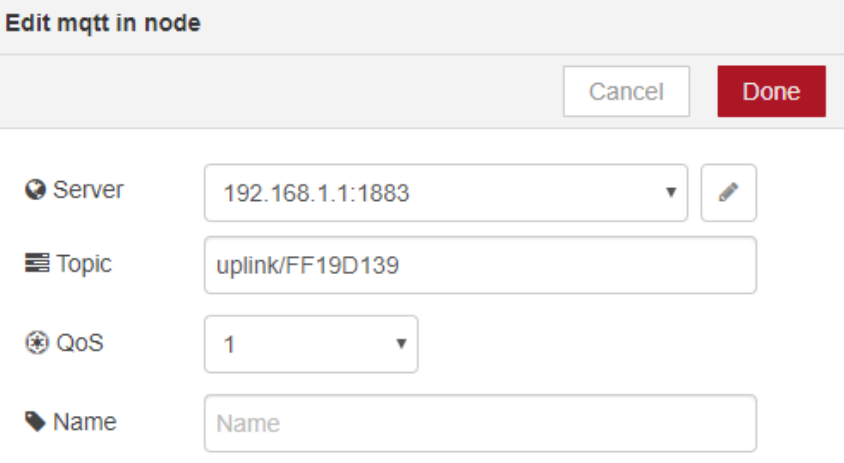

4. Place a Function Node and a Debug node. Then connect all nodes mentioned above. You will see below figure.

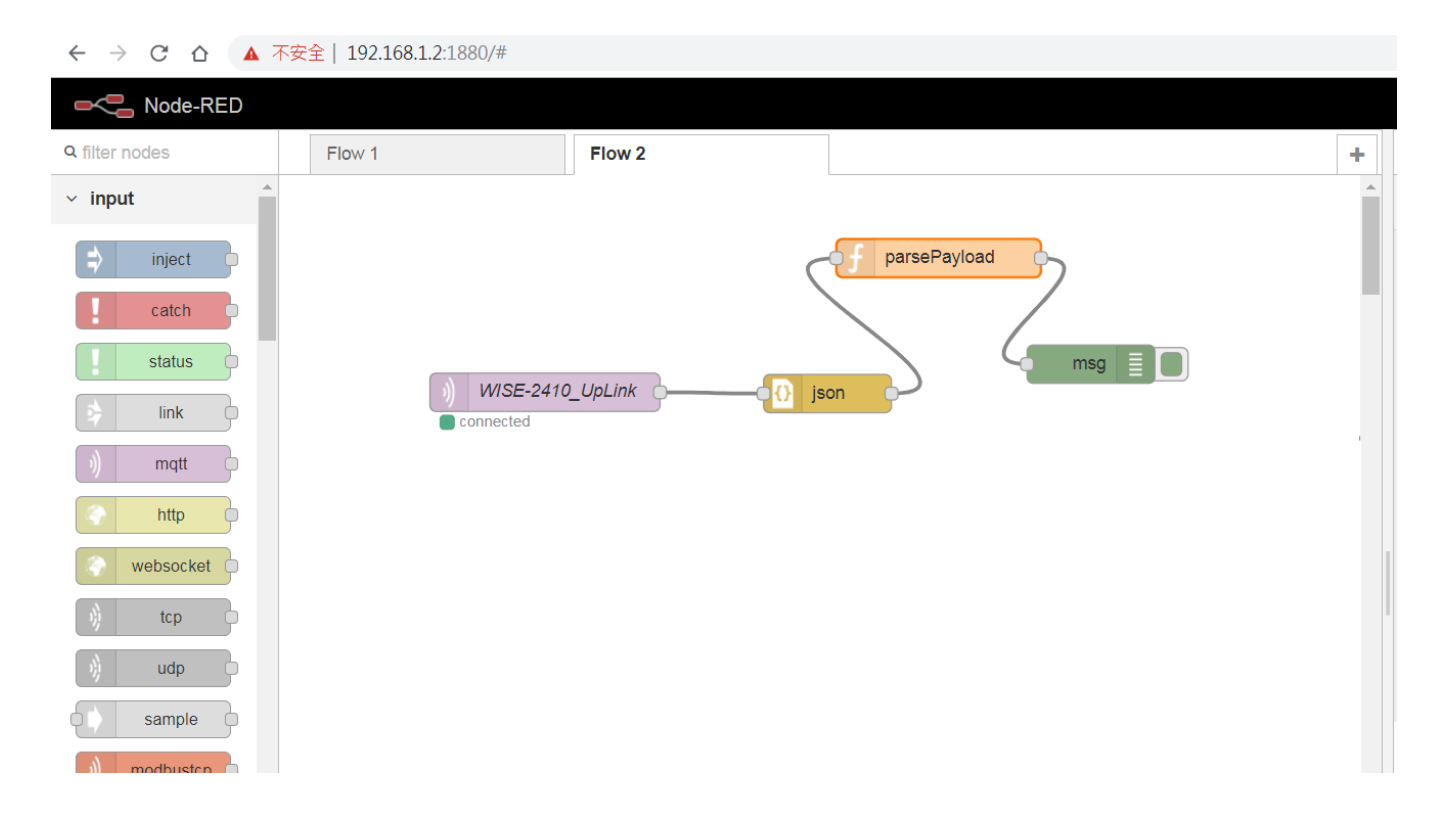

- 5. Use Text Editor to open the JS file provided by this sample and copy all file content into clipboard.
- 6. Double click Function node (named "parsePayload" here) and paste all content of JS file into Function node.

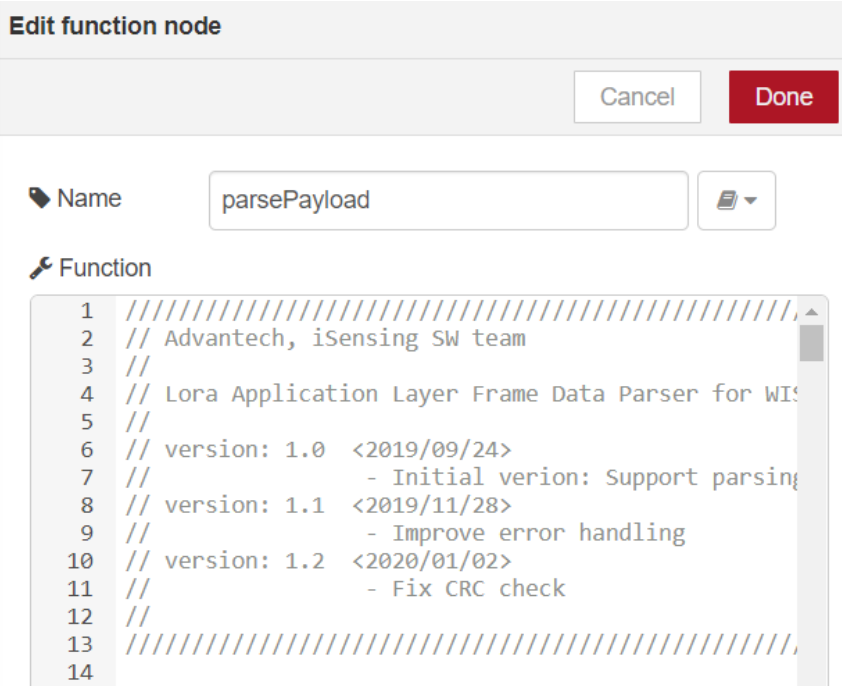

Advantech Co., Ltd., Copyright 2020

7. Please make sure the variable bIsRunNodeRed is set to true. This variable

enables the Node-Red environment setting for this sample program.

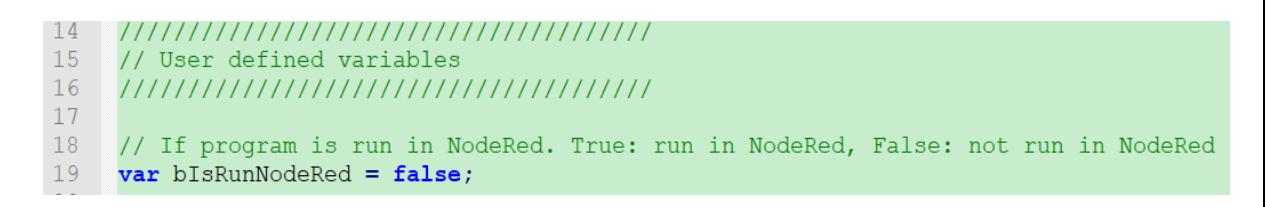

8. Click Deploy button in Node-Red. When WISE-2410 sends frame data to WISE-6610, you will see the parsed output of sample program in the Debug Tab on the right side.

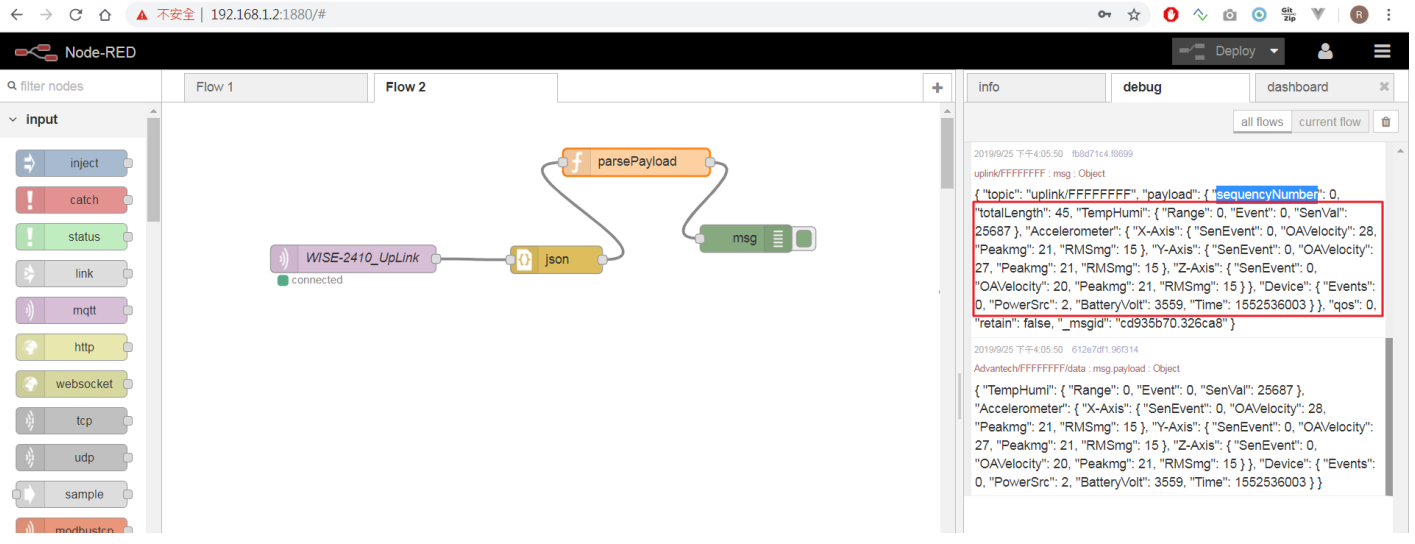

- 9. (Optional) Get FFT (Fast Fourier Transform) data in CSV format from MQTT subscription.
	- i. Set outputs of function node to 2.

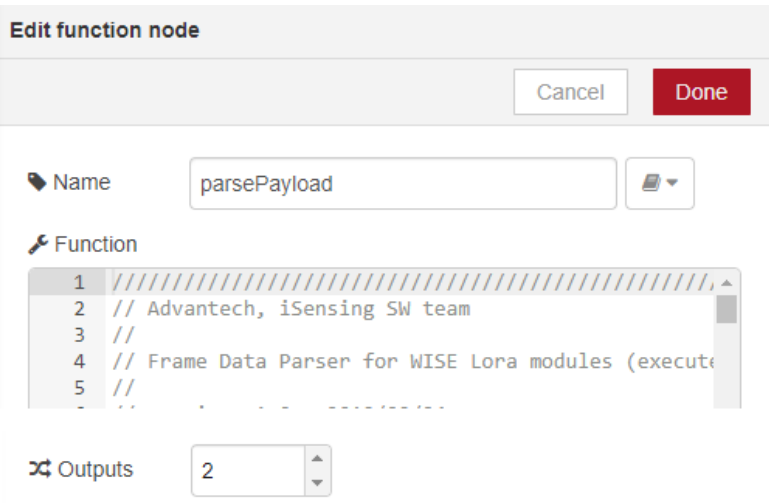

ii. Place a MQTT out node and connect it with "parsePayload" node.

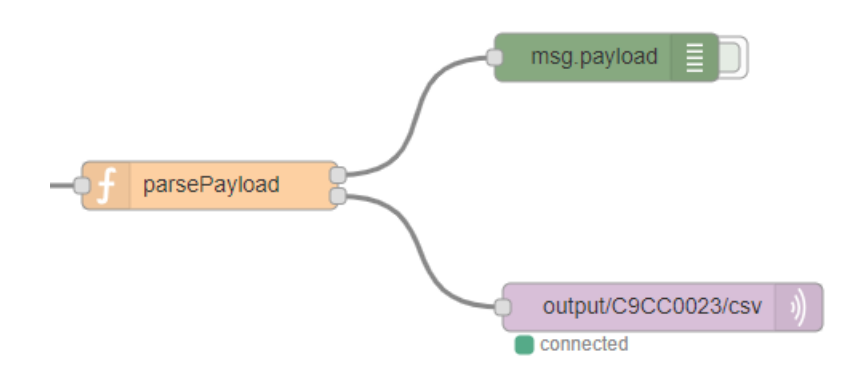

iii. Fill the MQTT server and Topic information in MQTT out node. User could define MQTT Server and Topic name.

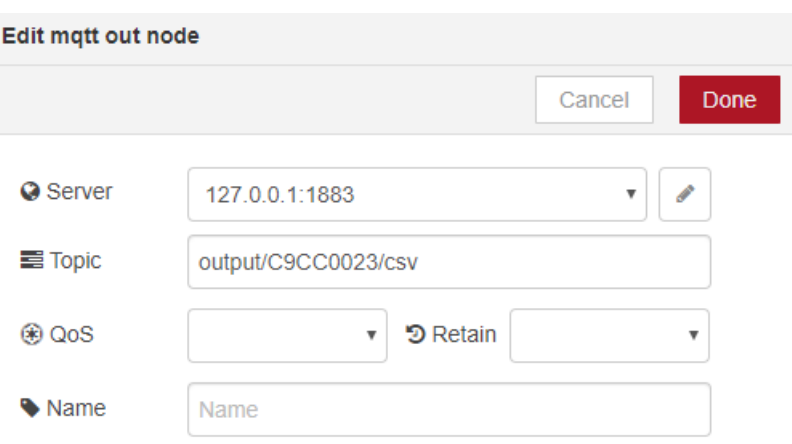

iv. Deploy the Node-Red and use software tool (ex: MQTT.fx) to subscribe this topic. You will get FFT data in CSV format when WISE-2410 sends FFT data to WISE-6610.

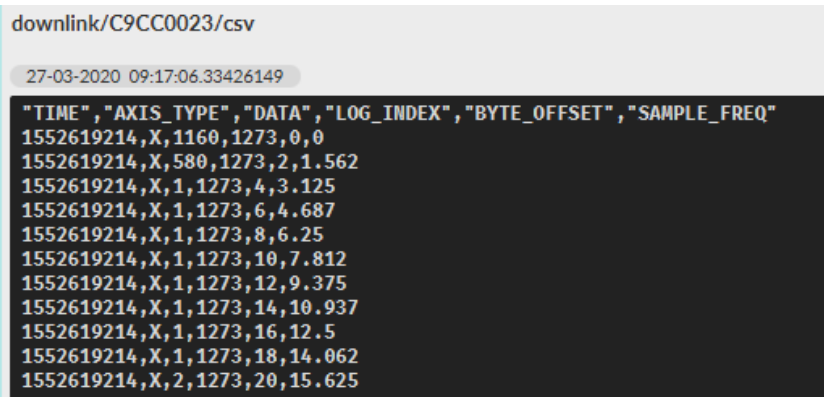

- 10. (Optional) If packet lost occurs, user could get packet re-transmission information from MQTT subscription.
	- i. Set outputs of function node to 3.

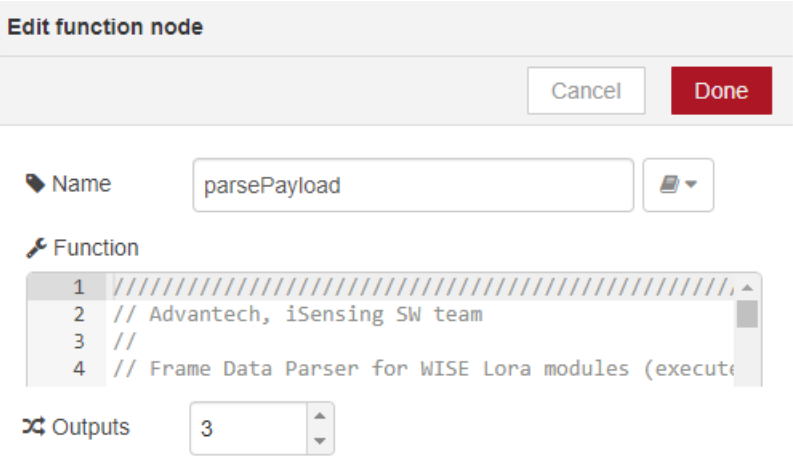

ii. Place a MQTT out node and connect it with "parsePayload" node.

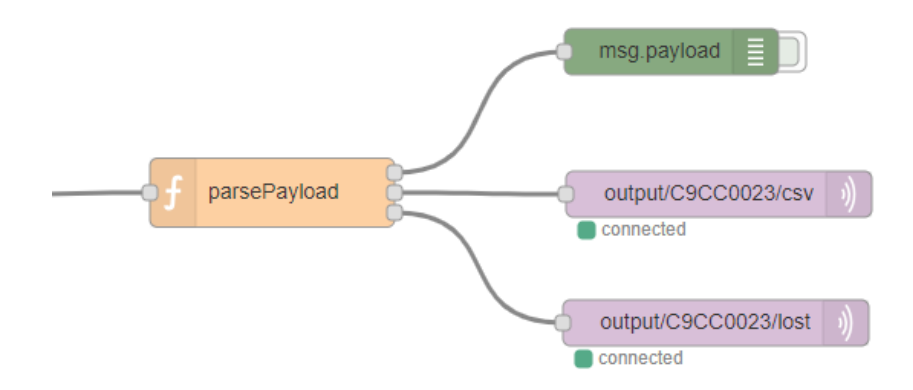

#### iii. Fill the MQTT server and Topic information in MQTT out node.

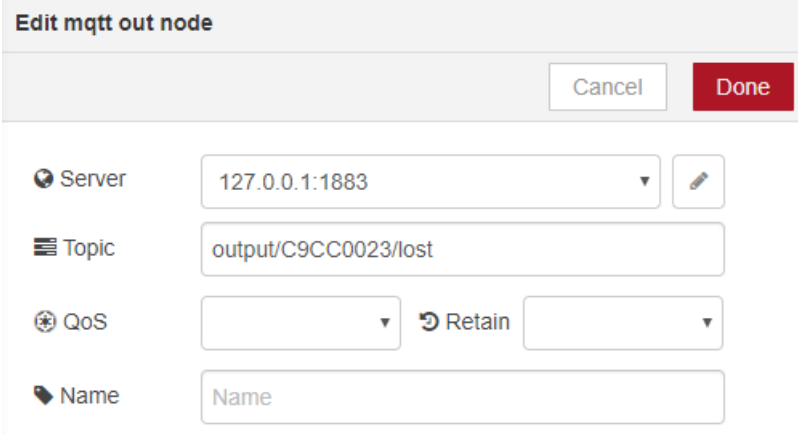

iv. Deploy the Node-Red and use software tool (ex: MQTT.fx) to subscribe this topic. You will get data re-transmission information in JSON format when lost packet. Please refer to [Chapter](#page-27-0) 3.1.9.3 for JSON definition.

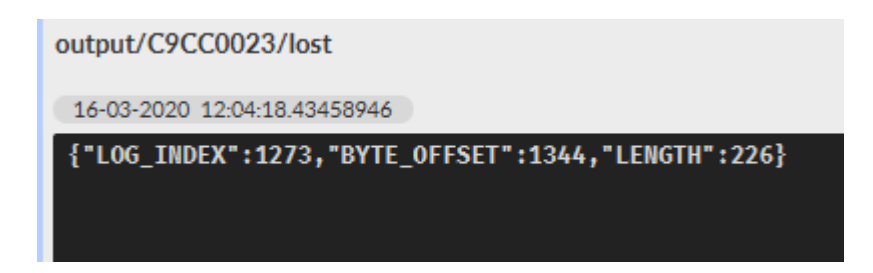

## **Chapter 3**

## <span id="page-15-0"></span>**3. Data Structure Definition**

#### <span id="page-15-1"></span>**3.1. Definitions**

This sample program parses received LoRa frame data and translates into JSON/CSV format. Please refer to below table for data definition:

<span id="page-15-2"></span>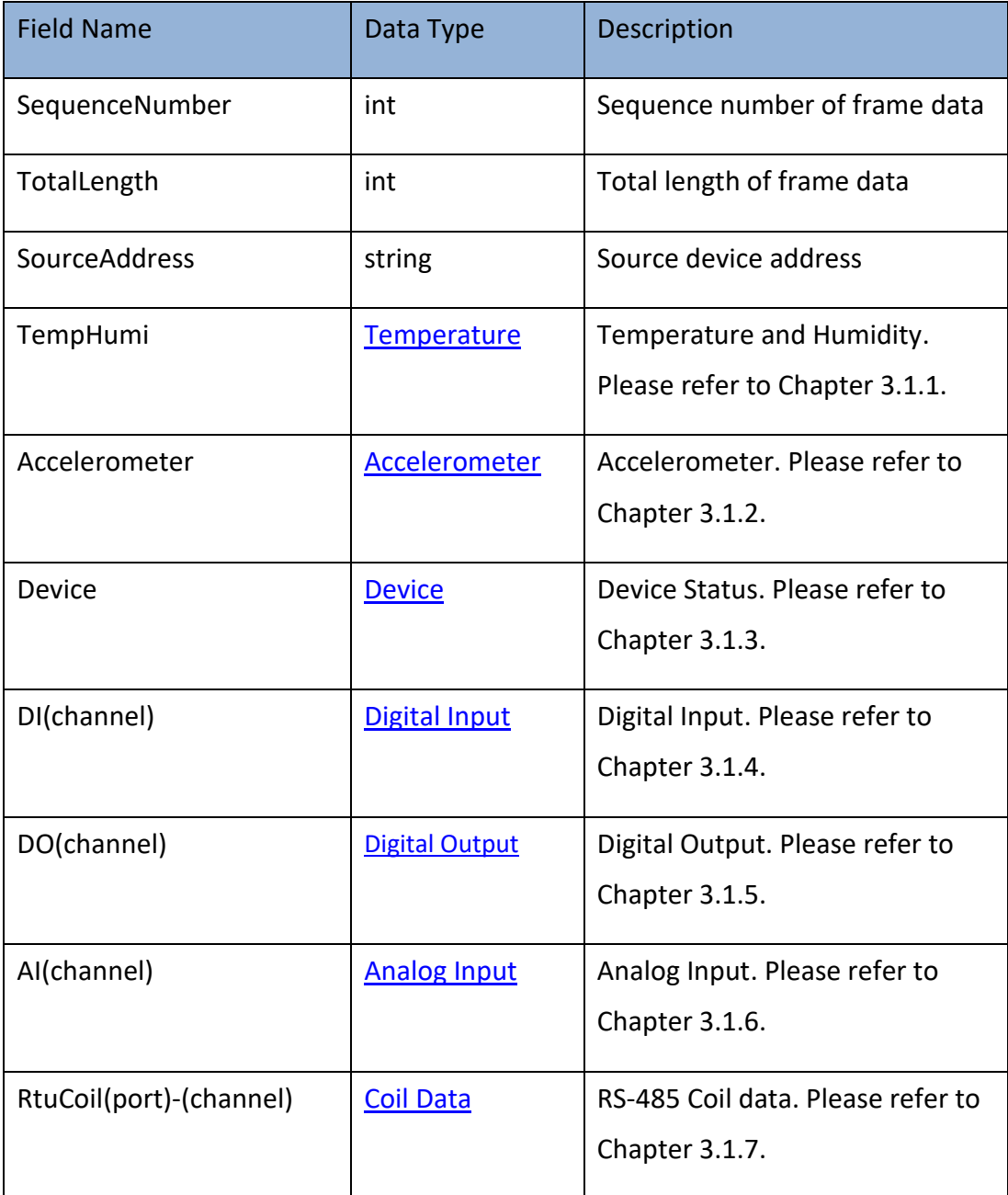

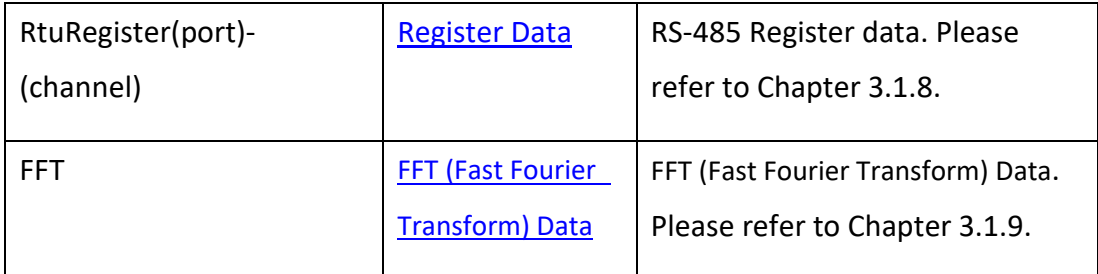

## <span id="page-16-0"></span>**3.1.1 Temperature**

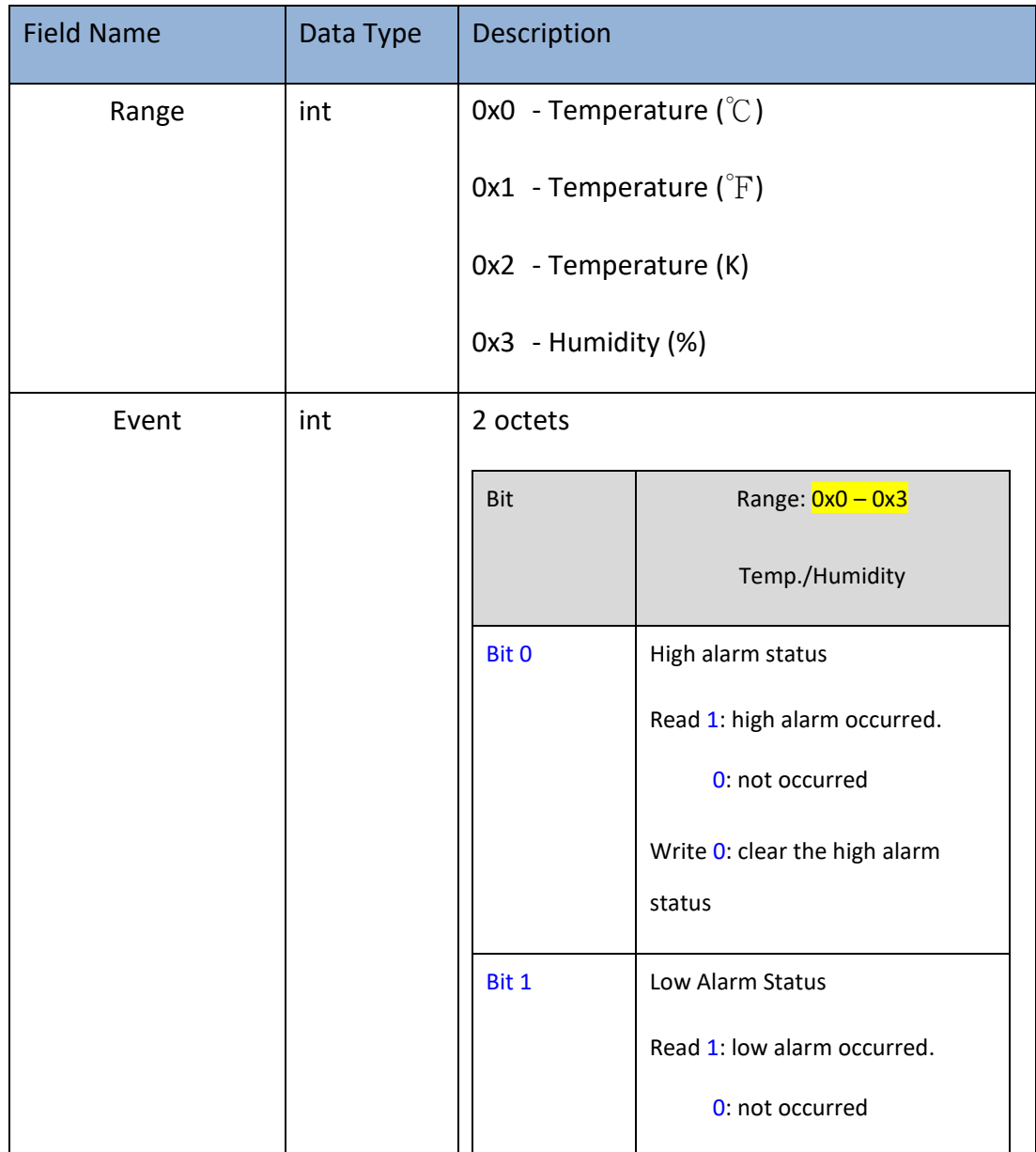

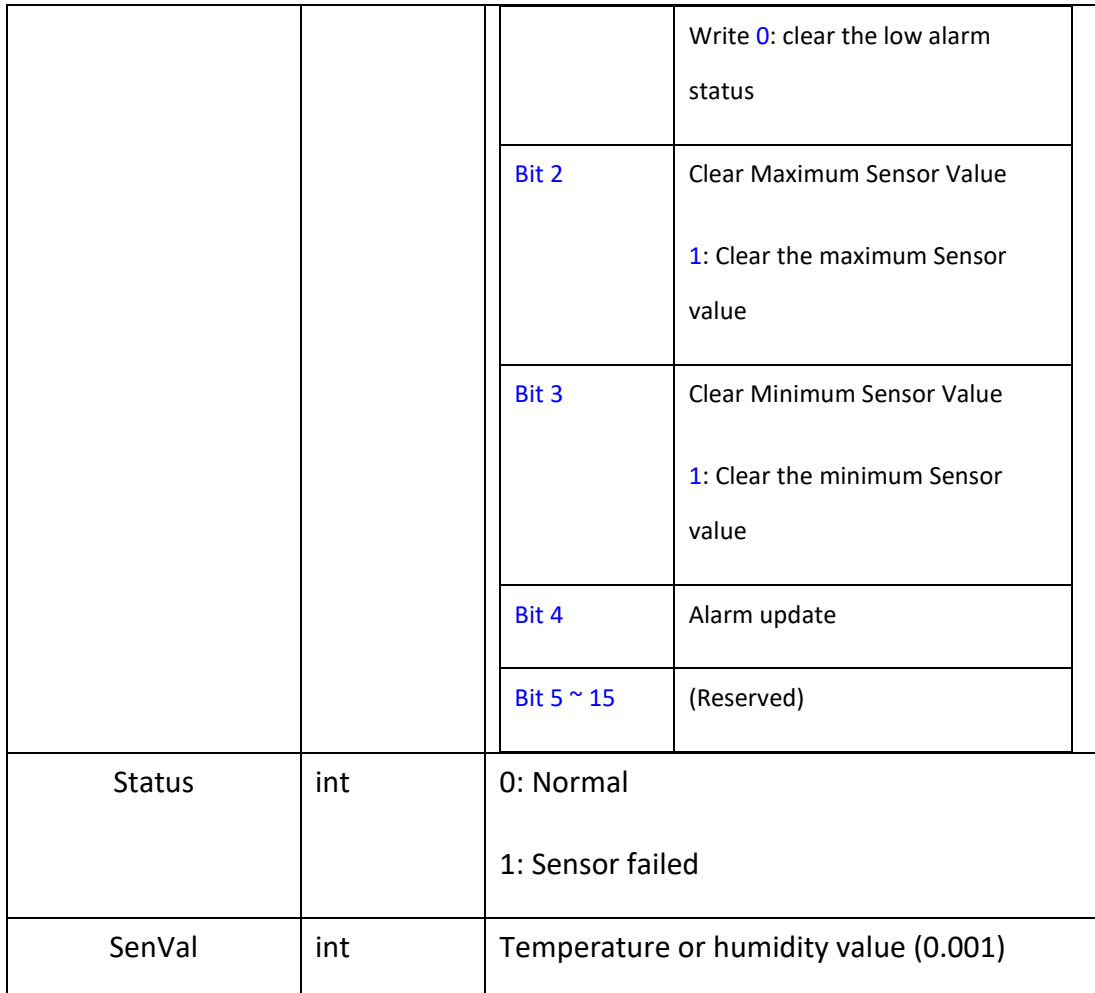

## <span id="page-17-0"></span>**3.1.2 Accelerometer**

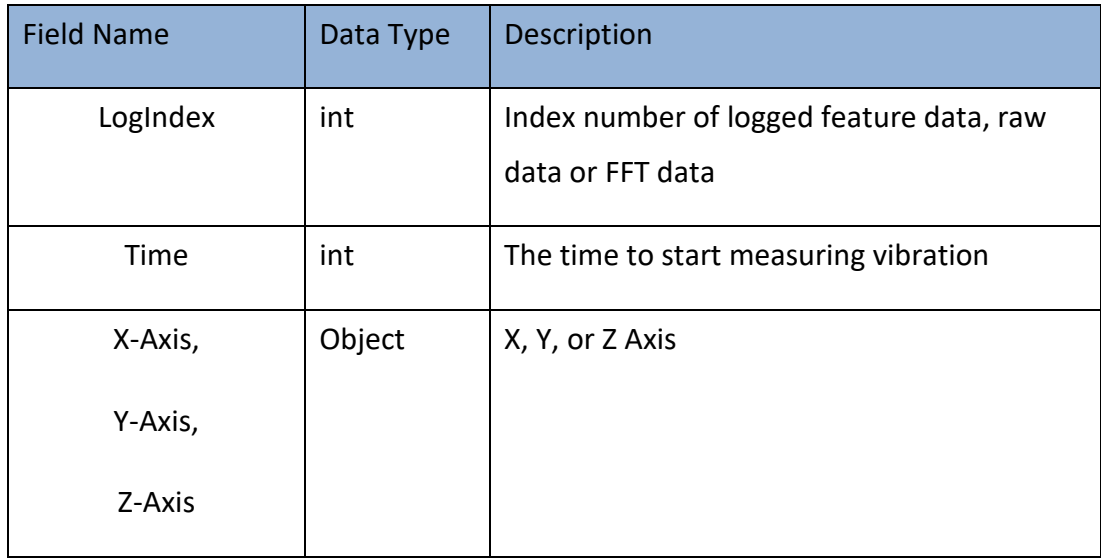

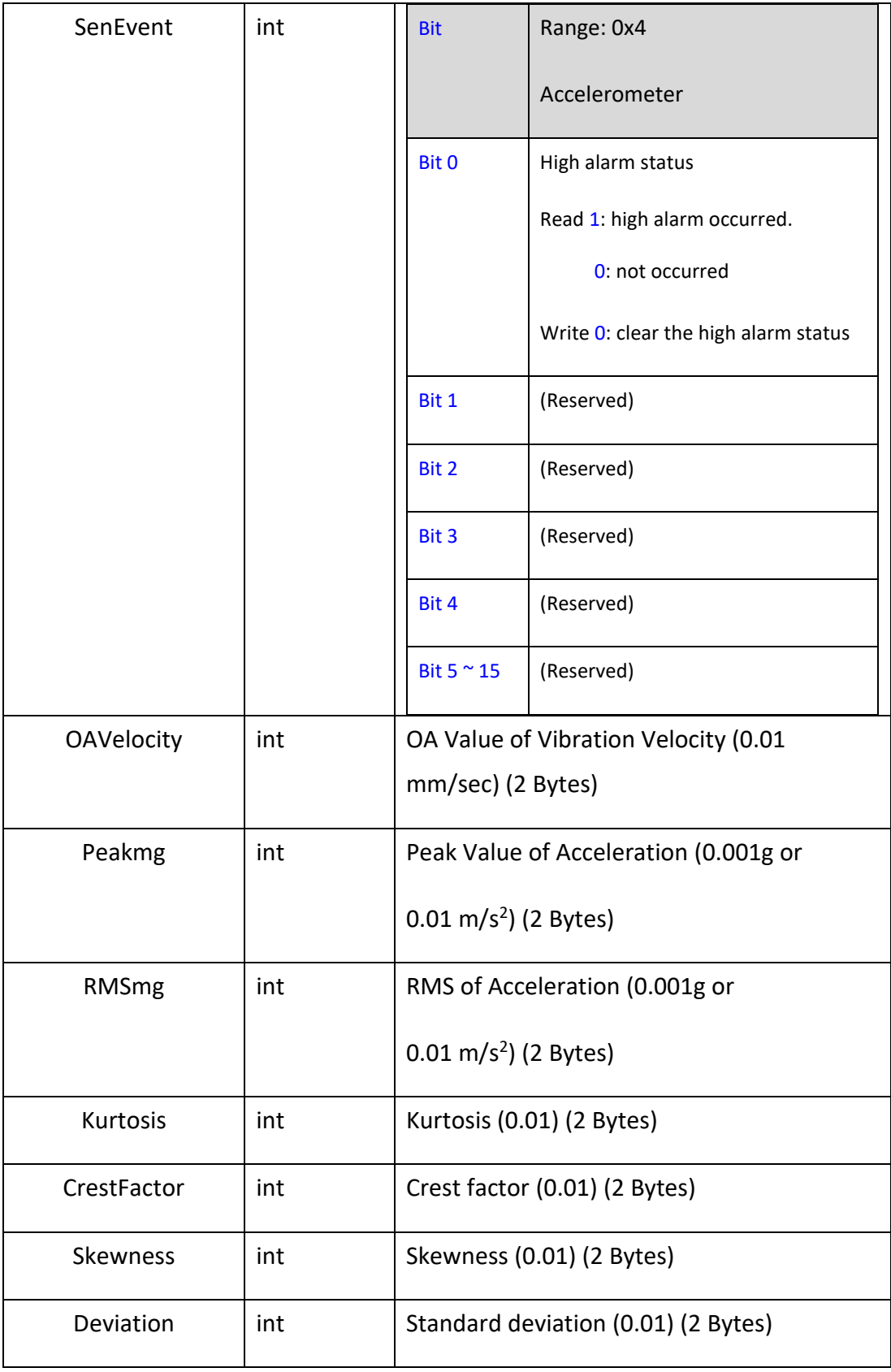

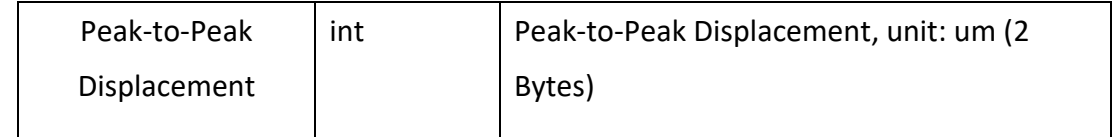

### <span id="page-19-0"></span>**3.1.3 Device**

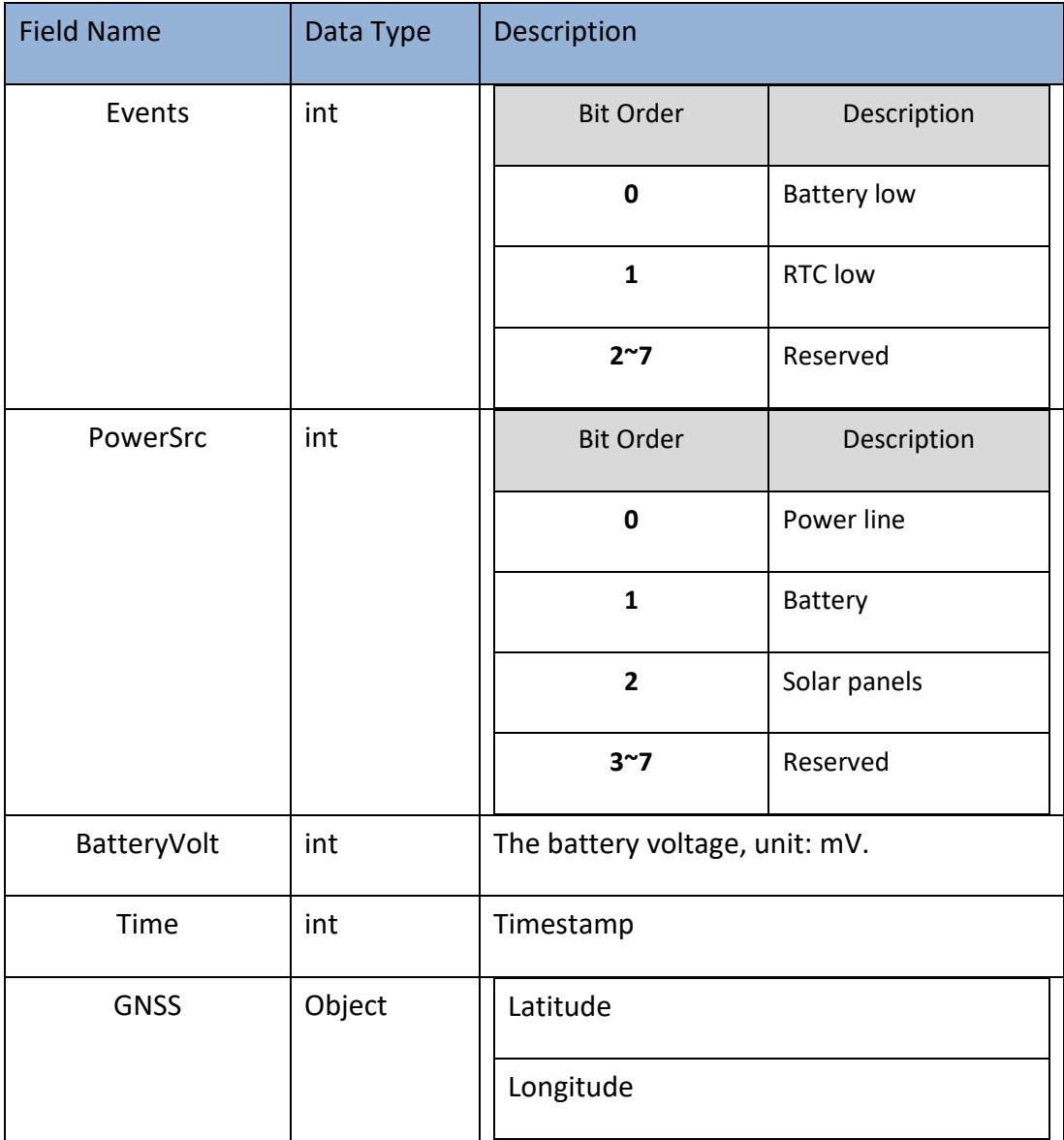

## <span id="page-19-1"></span>**3.1.4 Digital Input**

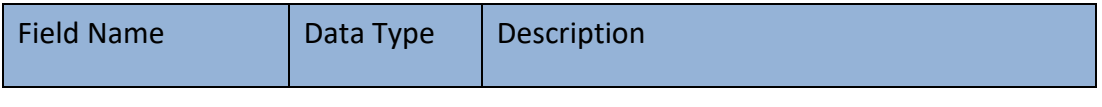

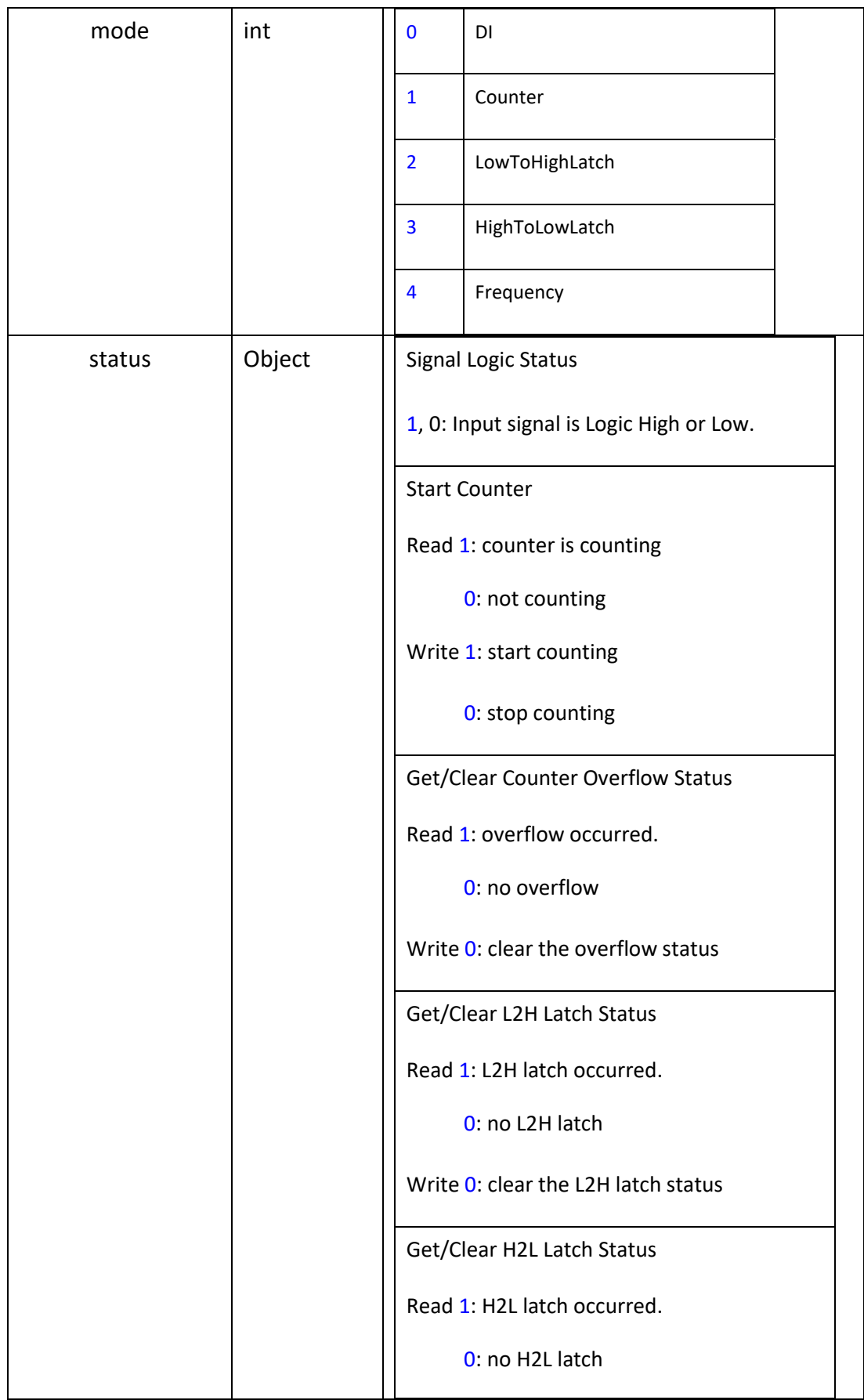

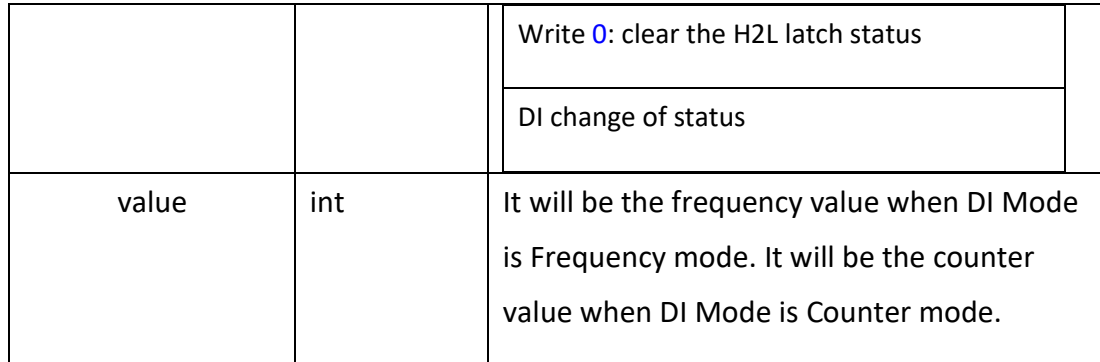

## <span id="page-21-0"></span>**3.1.5 Digital Output**

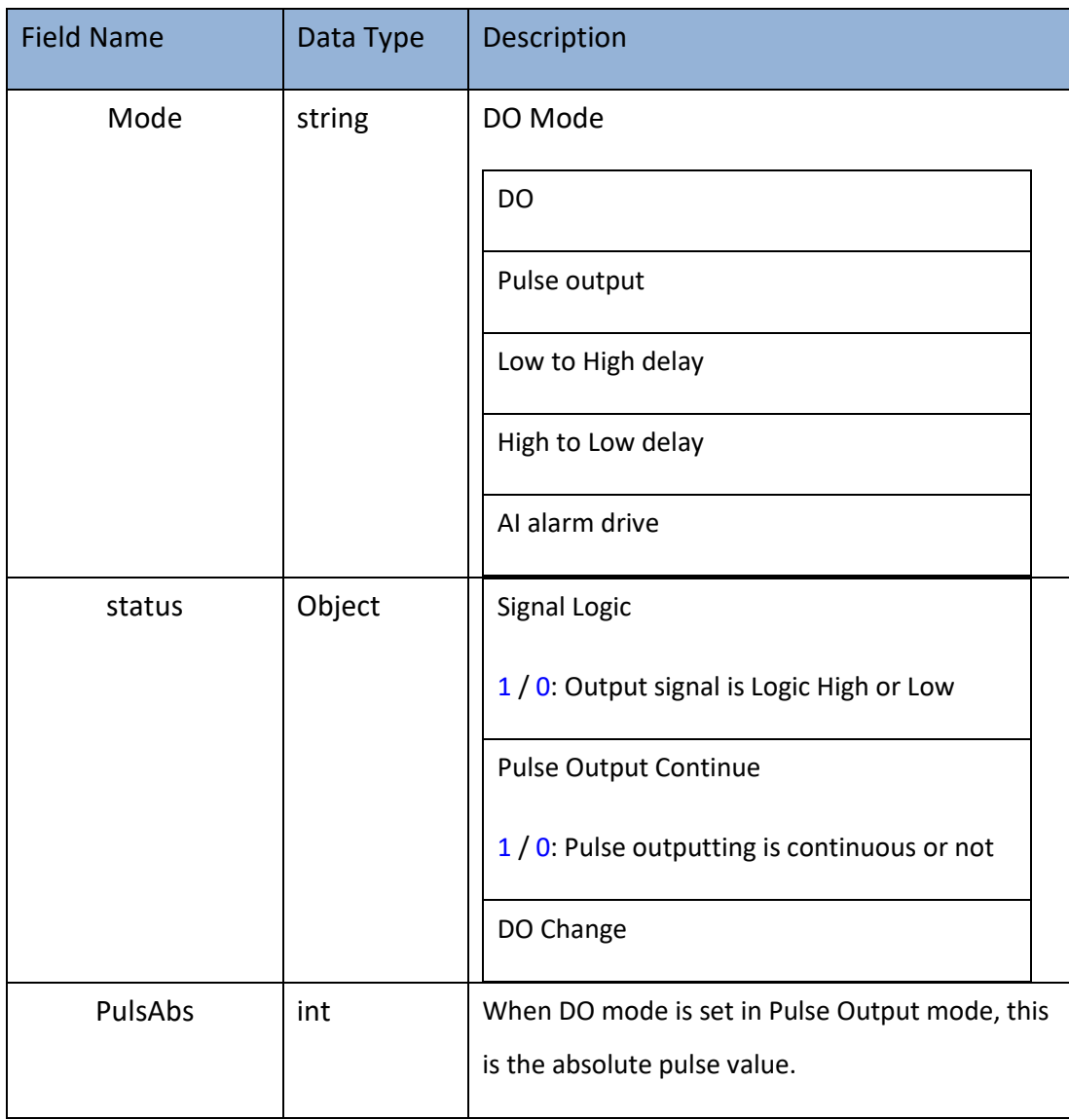

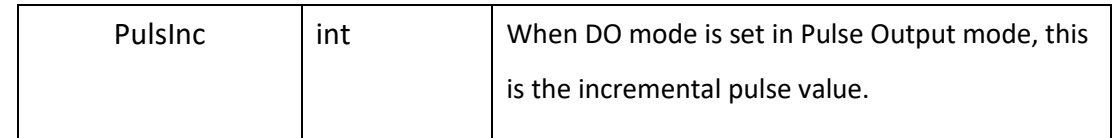

## <span id="page-22-0"></span>**3.1.6 Analog Input**

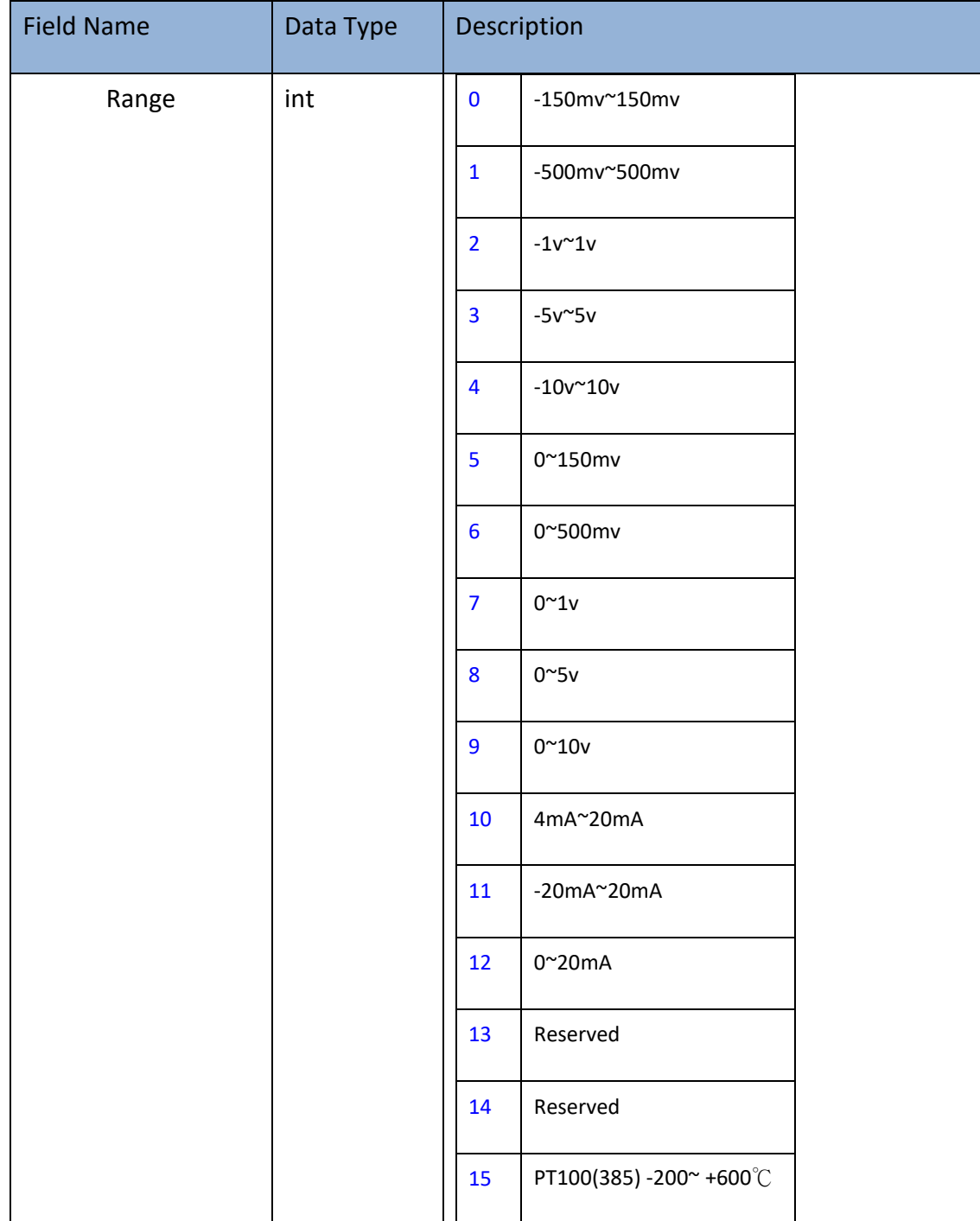

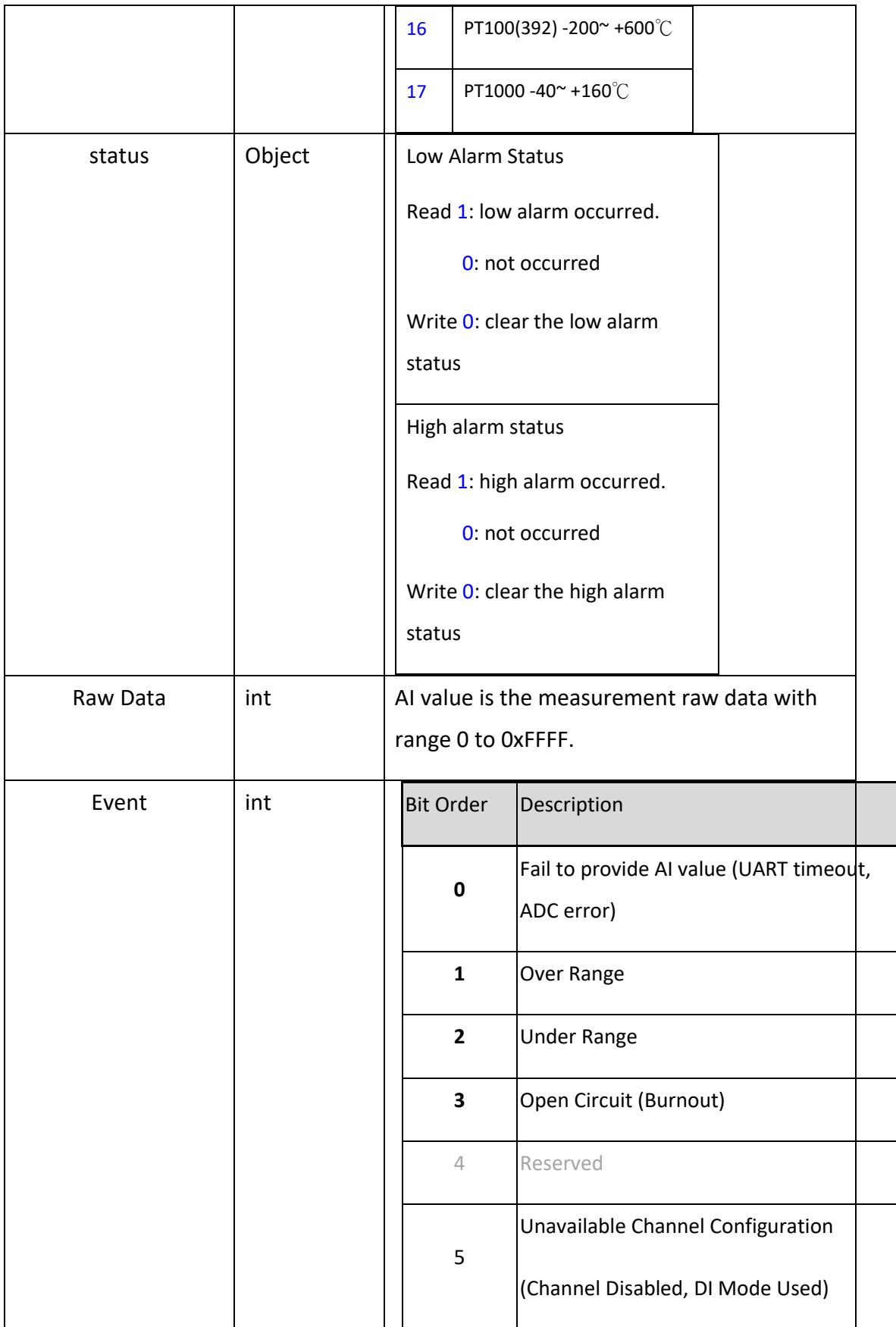

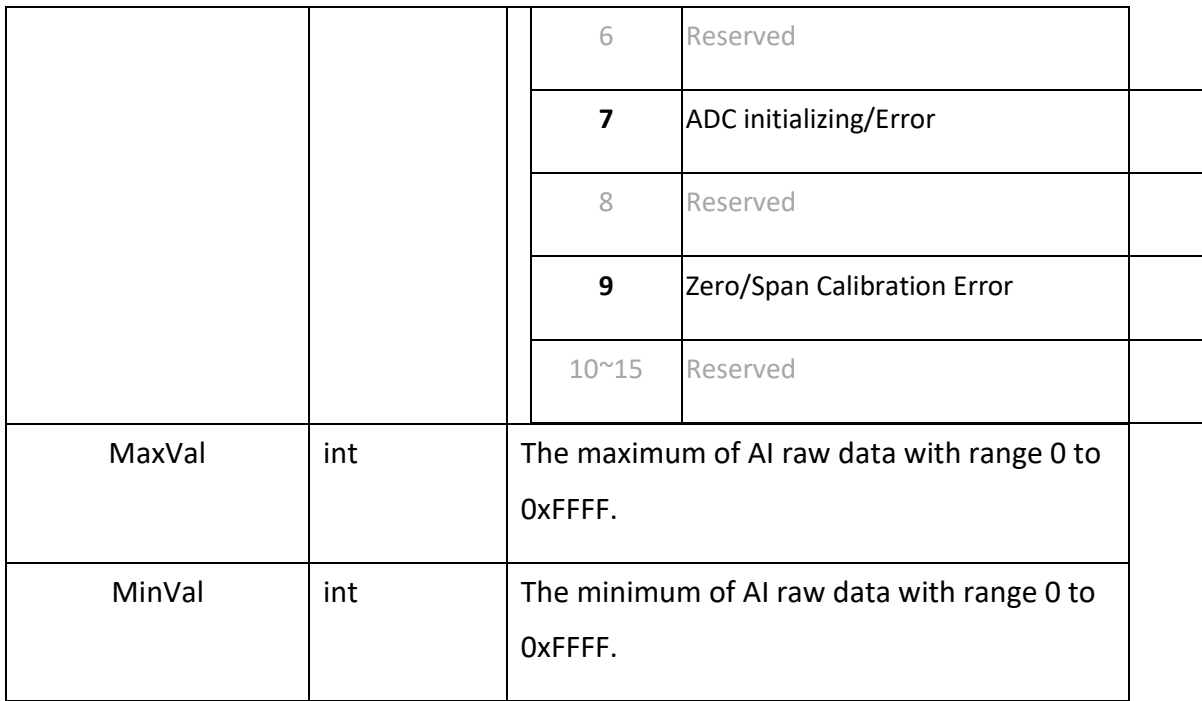

## <span id="page-24-0"></span>**3.1.7 RS-485 Coil Data**

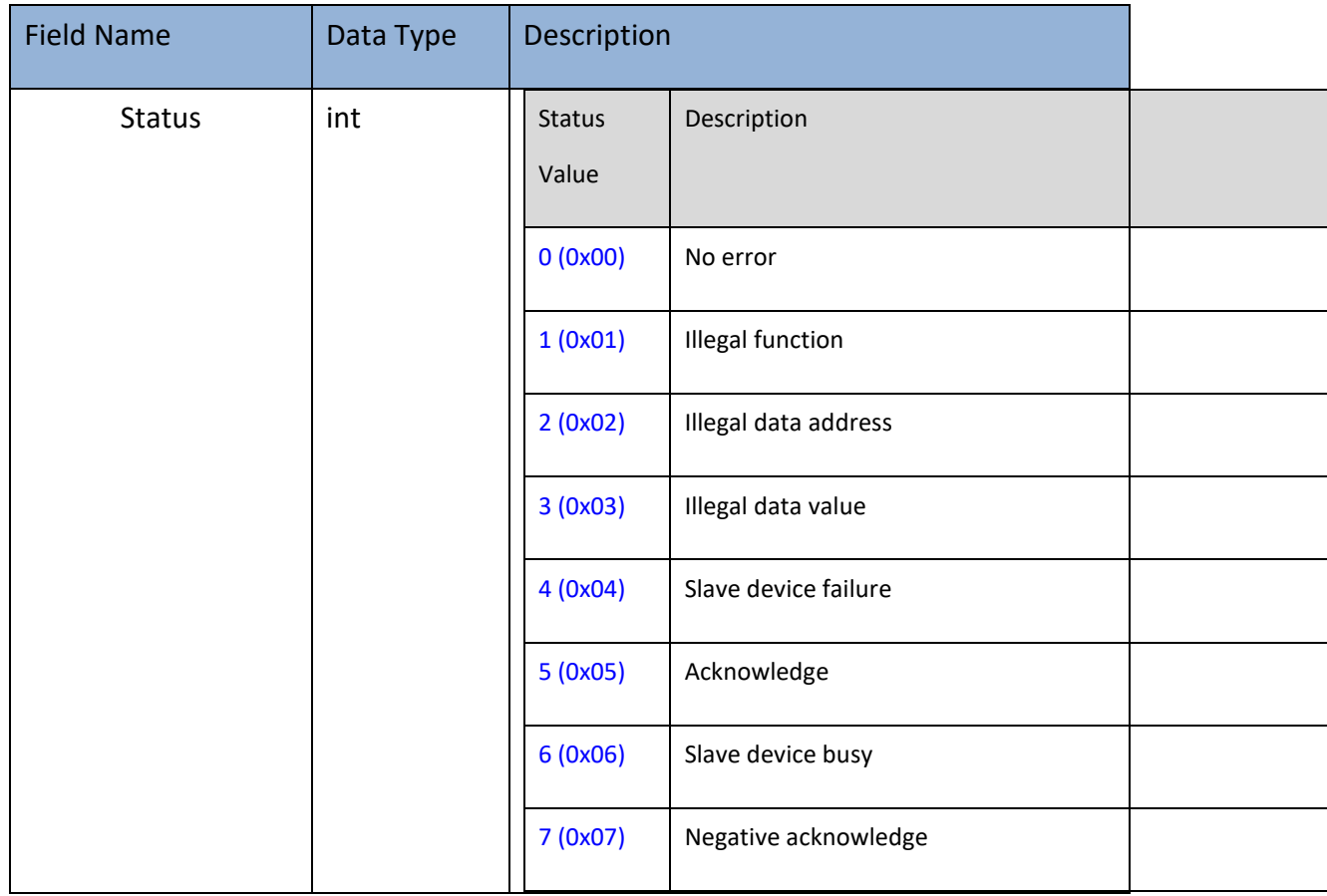

Advantech Co., Ltd., Copyright 2020

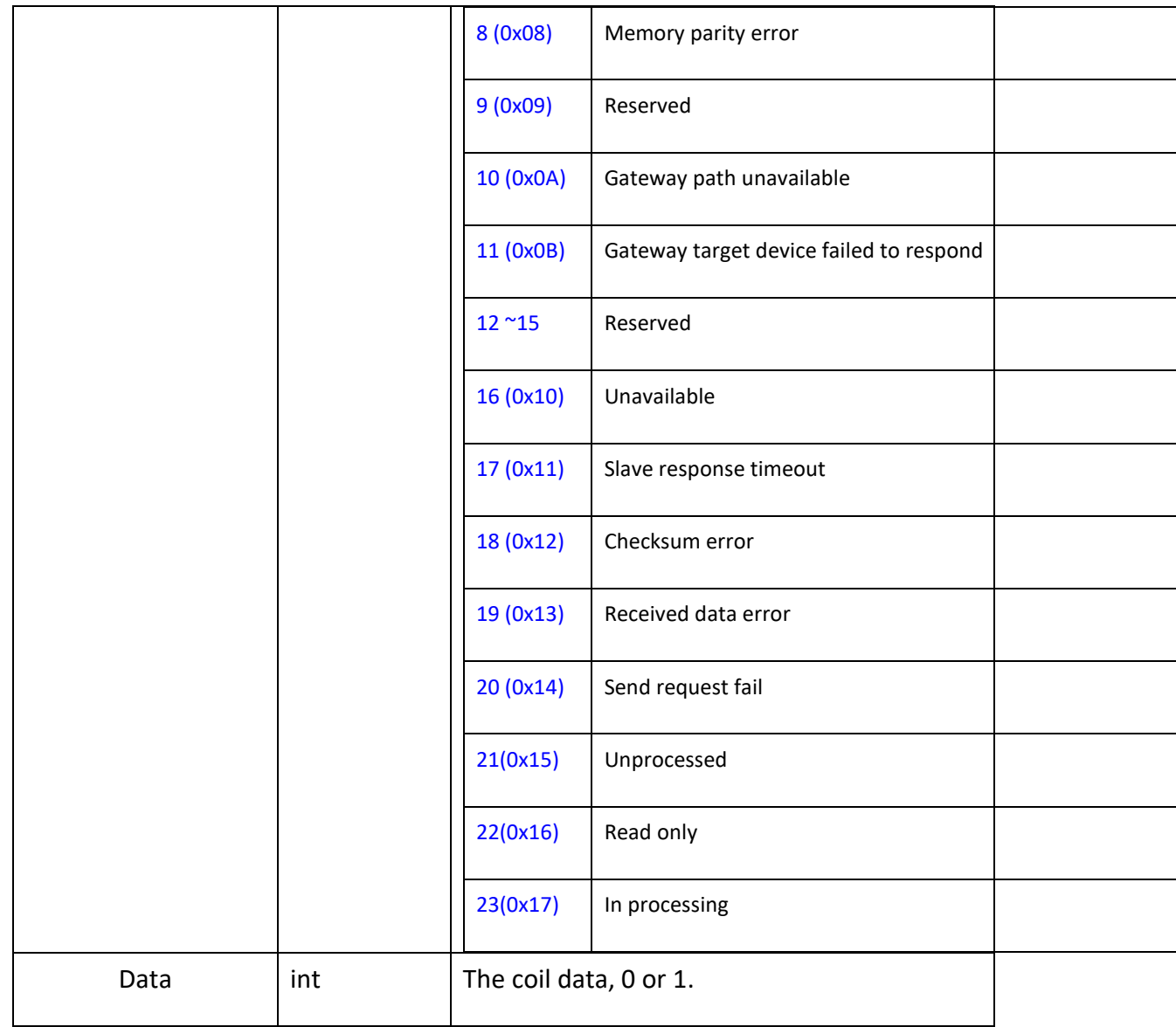

## <span id="page-25-0"></span>**3.1.8 RS-485 Register Data**

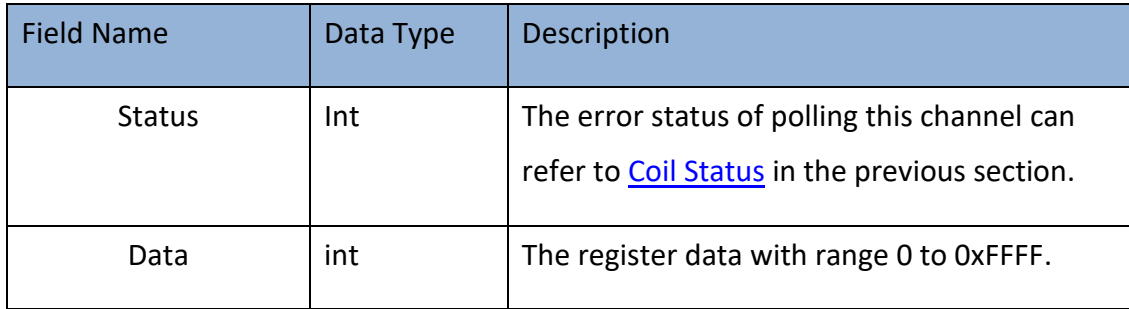

## <span id="page-26-0"></span>**3.1.9 FFT (Fast Fourier Transform)**

## <span id="page-26-1"></span>**3.1.9.1 FFT in CSV format**

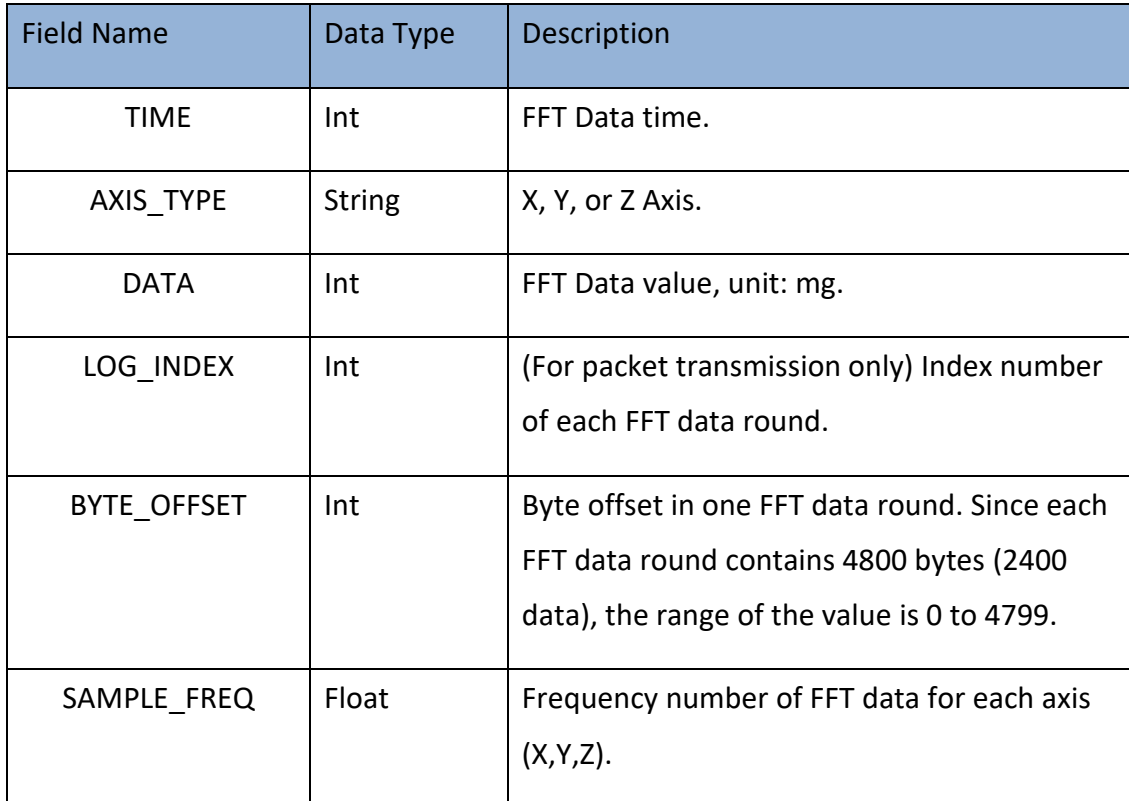

## <span id="page-26-2"></span>**3.1.9.2 FFT in JSON format**

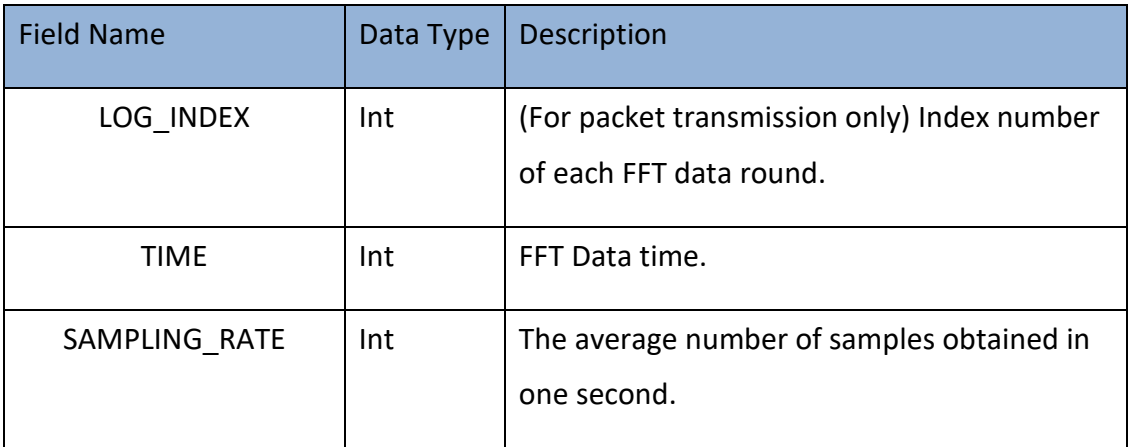

<span id="page-27-2"></span>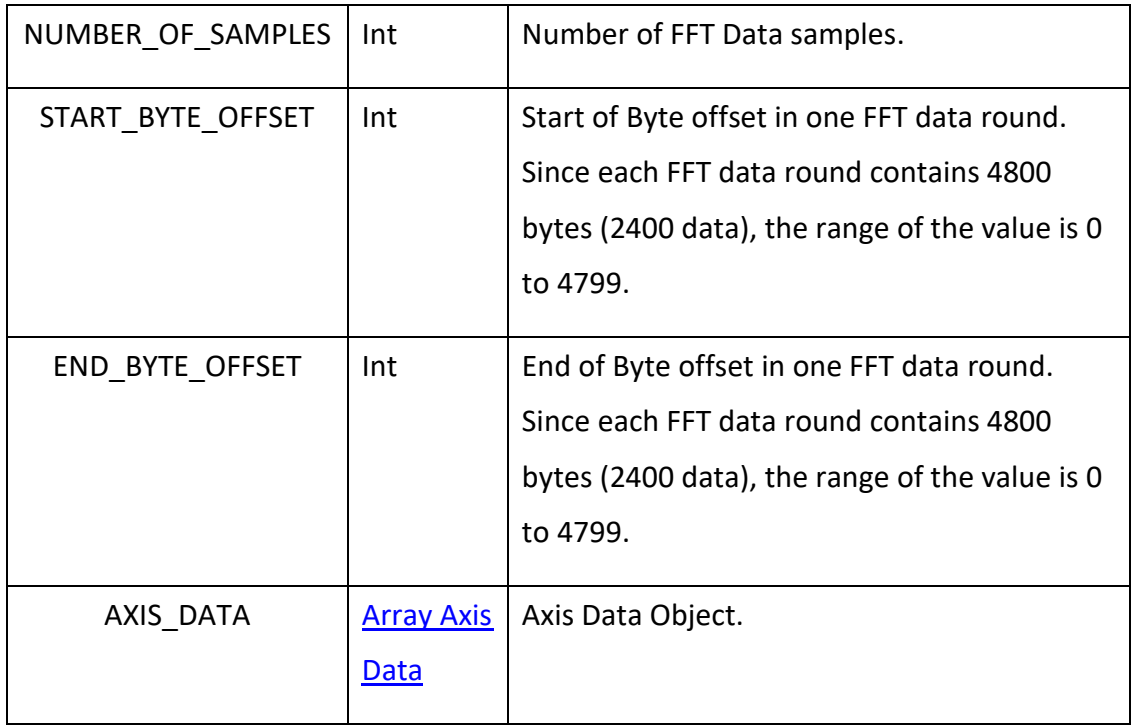

#### <span id="page-27-0"></span>**3.1.9.3 FFT Data Re-transmission**

<span id="page-27-4"></span><span id="page-27-3"></span>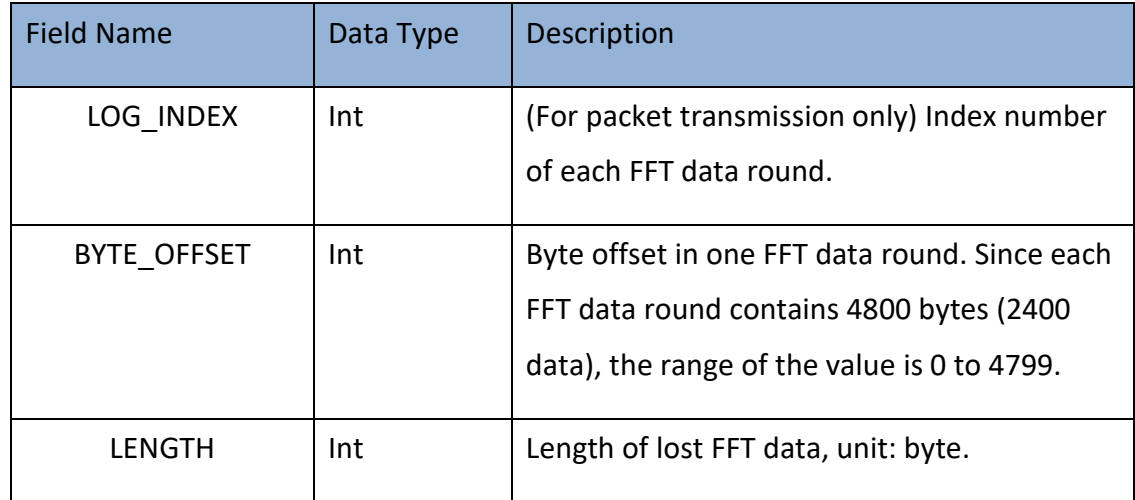

## <span id="page-27-5"></span><span id="page-27-1"></span>**3.1.10Axis Data**

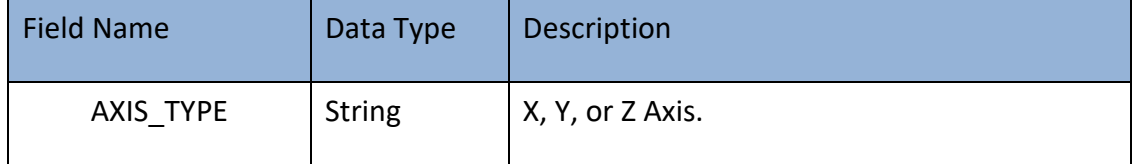

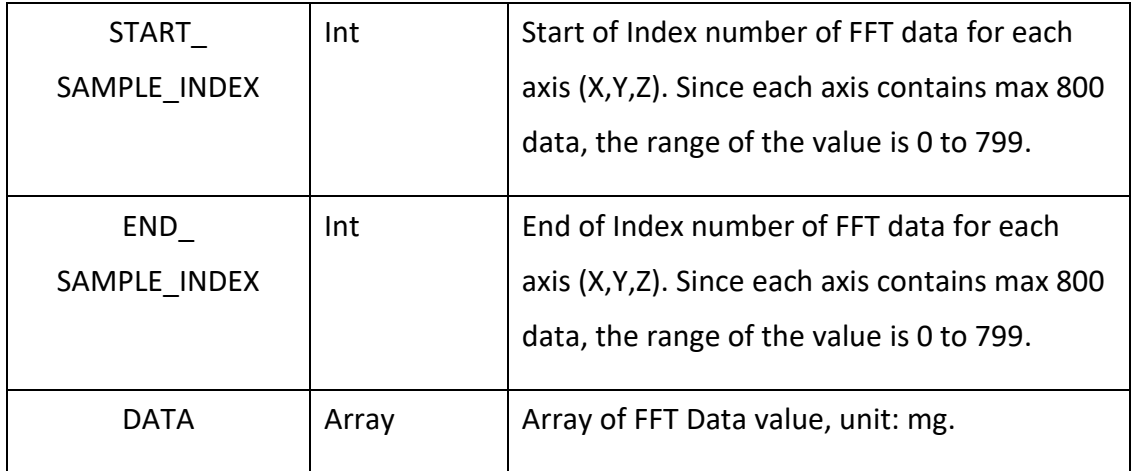

#### <span id="page-28-0"></span>**3.2. Sample Output**

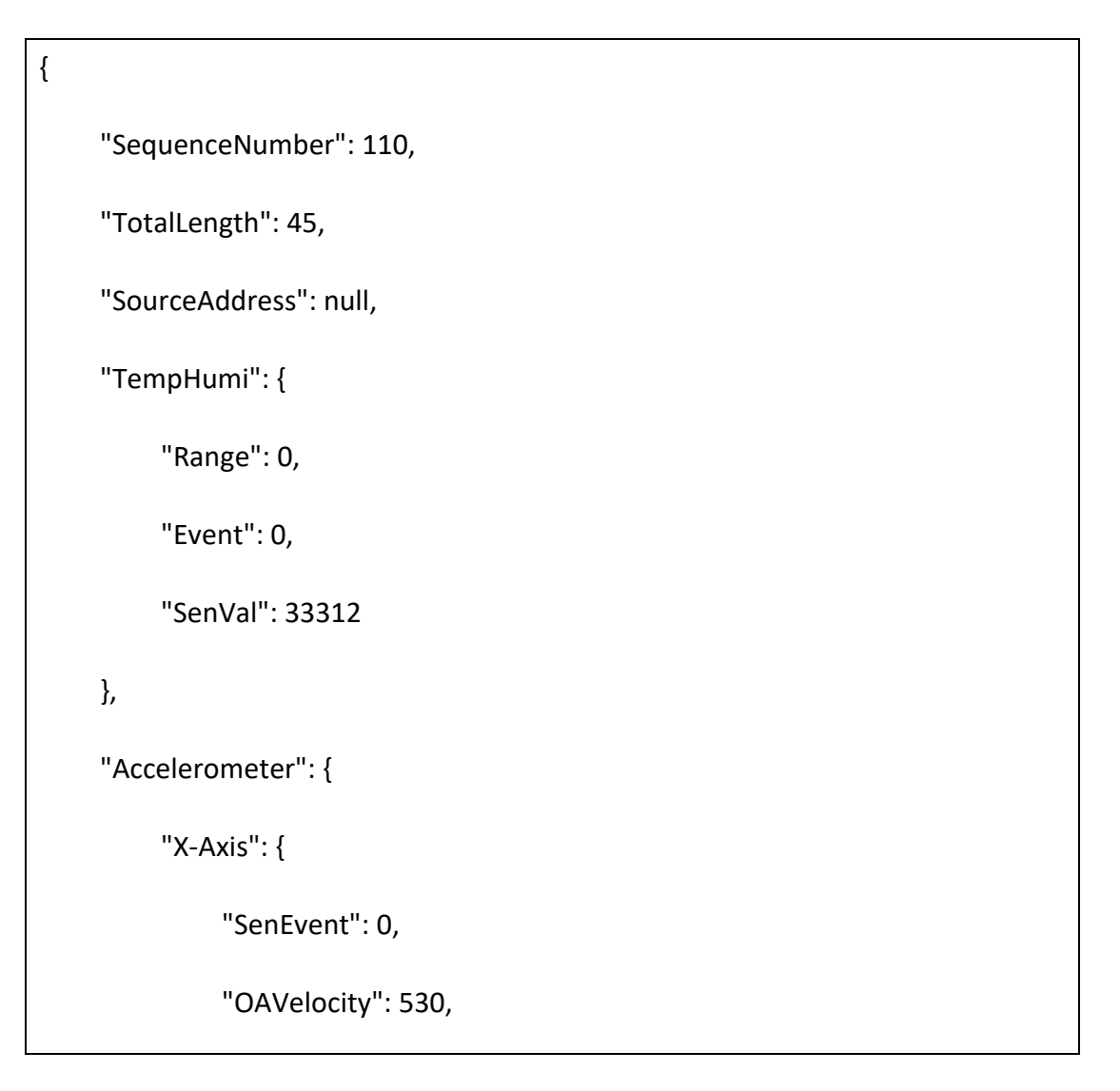

"Peakmg": 369,

"RMSmg": 261,

"Kurtosis": -12,

"CrestFactor": 359,

"Skewness": 46,

"Deviation": 24,

"Peak-to-Peak Displacement": 6

#### },

"Y-Axis": {

"SenEvent": 0,

"OAVelocity": 174,

"Peakmg": 257,

"RMSmg": 182,

"Kurtosis": -26,

"CrestFactor": 654,

"Skewness": 38,

"Deviation": 26,

"Peak-to-Peak Displacement": 4

#### },

"Z-Axis": {

"SenEvent": 0,

```
 "OAVelocity": 264,
```
"Peakmg": 231,

"RMSmg": 164,

"Kurtosis": 0,

"CrestFactor": 0,

"Skewness": 0,

"Deviation": 0,

"Peak-to-Peak Displacement": 0

#### },

"LogIndex": 10,

"Time":1487060882

},

"DI0": {

"status": {

"Signal Logic": 0,

"Start Counter": 1,

"Get/Clean Counter Overflow": 0,

"Get/Clean L2H Latch": 0,

"Get/Clean H2L Latch": 0,

"DI Change": 0

},

```
 "mode": 0,
      "value": 0
 },
 "DI1": {
      "status": {
           "Signal Logic": 0,
           "Start Counter": 1,
           "Get/Clean Counter Overflow": 0,
           "Get/Clean L2H Latch": 0,
           "Get/Clean H2L Latch": 0,
           "DI Change": 0
     },
      "mode": 0,
      "value": 0
 },
"DO0": {
     "Mode": "Pulse output",
     "status": {
          "Signal Logic": 0,
          "Pulse Output Continue": 0,
          "DO Change": 0
```
#### },

"PulsAbs": 0,

"PulsInc": 0

#### },

#### "AI0": {

"Range": 4,

"status": {

"Low Alarm": 0,

"High Alarm": 0

#### },

"Raw Data": 32767,

"Event": 0,

"MaxVal": 32768,

"MinVal": 32767

#### },

```
 "AI1": {
```
"Range": 4,

"status": {

"Low Alarm": 0,

"High Alarm": 0

#### },

```
 "Raw Data": 32768,
      "Event": 0,
      "MaxVal": 32768,
      "MinVal": 32767
 },
 "AI2": {
      "Range": 4,
      "status": {
          "Low Alarm": 0,
          "High Alarm": 0
     },
      "Raw Data": 32768,
      "Event": 0,
      "MaxVal": 32768,
      "MinVal": 32767
 },
 "AI3": {
      "Range": 4,
      "status": {
          "Low Alarm": 0,
          "High Alarm": 0
```

```
},
      "Raw Data": 32767,
      "Event": 0,
      "MaxVal": 32768,
      "MinVal": 32767
 },
"RtuCoil0-2": {
     "Status": 17,
     "Data": 0
},
"RtuRegister0-0": {
     "Status": 17,
    "Data": 0
},
"RtuCoil1-0": {
     "Status": 0,
    "Data": 1
},
"RtuCoil1-1": {
     "Status": 0,
     "Data": 1
```

```
"RtuRegister1-0": {
    "Status": 0,
    "Data": 65535
},
 "Device": {
     "Events": 0,
     "PowerSrc": 2,
     "BatteryVolt": 4064,
     "Time": 1552645805,
     "GNSS": {
         "Latitude": "48.11730 N",
         "Longitude": "11.51666 W"
    }
 }, 
"FFT": {
     "LOG_INDEX": 126,
    "TIME": 1552536694,
    "SAMPLING_RATE": 3200,
    "NUMBER_OF_SAMPLES": 2048,
    "START_BYTE_OFFSET": 1570,
```
},

```
"END_BYTE_OFFSET": 1581,
"AXIS_DATA": [
    {
         "AXIS_TYPE": "X",
         "START_SAMPLE_INDEX": 797,
         "END_SAMPLE_INDEX": 799,
         "DATA": [
            4,
            7,
            3
         ]
    },
    {
         "AXIS_TYPE": "Y",
         "START_SAMPLE_INDEX": 0,
         "END_SAMPLE_INDEX": 2,
         "DATA": [
            1160,
            580,
            1
         ]
```

```
 }
```
}

]

}

#### <span id="page-37-0"></span>**4. Appendix**

In FFT Data payload, user could check if there is any packet lost by checking the discontinuous of **[SequenceNumber](#page-15-2)** or **BYTE\_OFFSET**. If packet lost occurs, user could use FFT [index,](#page-27-3) [offset](#page-27-4) and lost [length](#page-27-5) to get lost packet.